На заводе все датчики были запрограммированы и им были присвоены определенные места для установки. При установке маркированного датчика в соответствующее колесо не нужно программировать его еще раз. При изменении места датчика (перестановке колес) он должен быть перепрограммирован. Существует два метода программирования датчиков:

## **Метод №1: программирование датчиков путем изменения давления в колесе**

- нажмите кнопку дистанционного управления 5 раз, чтобы попасть в меню программирования датчиков

- кратковременно нажмите кнопку дистанционного управления для выбора на мониторе значка соответствующего колеса (стрелка станет красной и замигает)

- выкрутив ниппель, спускайте соответствующее колесо, пока в окне слева не будет выведено текущее значение давления - получен сигнал отдатчика

- после того, как система получит сигнал от датчика, для запоминания его позиции однократно нажмите на кнопку дистанционного управления. Соответствующая стрелка станет зеленой и на ней появится надпись "ОК".

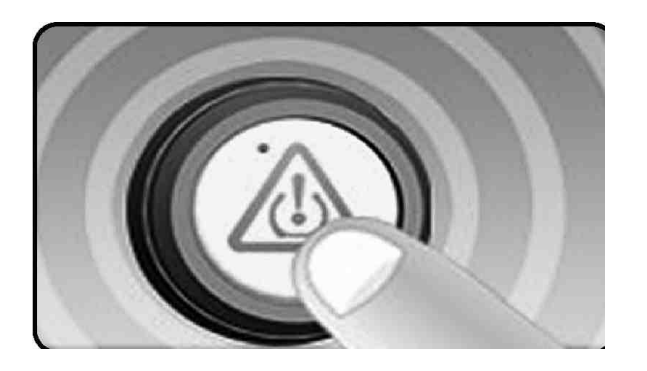

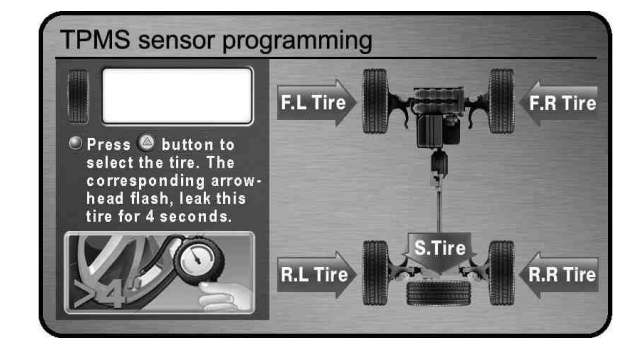

**Нажмите кнопку дистанционного управления, чтобы выбрать нужное колесо**

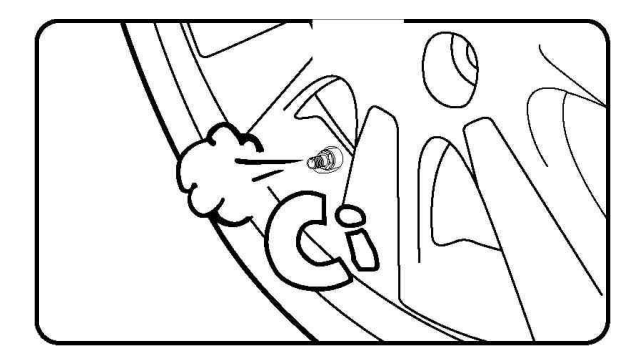

**Загорится стрелка соответствующего колеса**

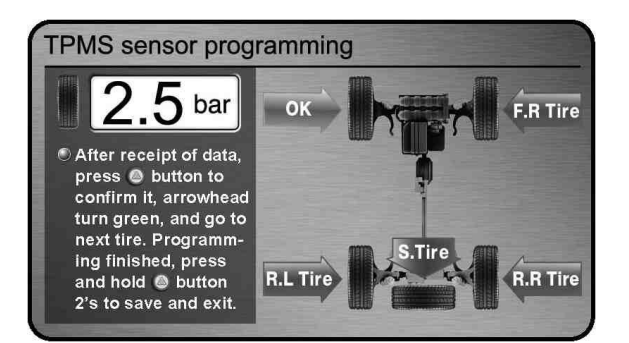

**Спускайте соответствующее колесо После получения данных нажмите кнопку дистанционного управления для их запоминания. Стрелка станет зеленой. Программирование датчика завершено.**

Программируйте остальные датчики таким же способом.

**Примечание:** пожалуйста, подкачайте колеса, если после программирования датчиков давление в колесе слишком низкое.

## **Метод №2: программирование датчиков с помощью TPMS партнера**

TPMS партнер – это устройство, позволяющее программировать датчики не спуская колеса

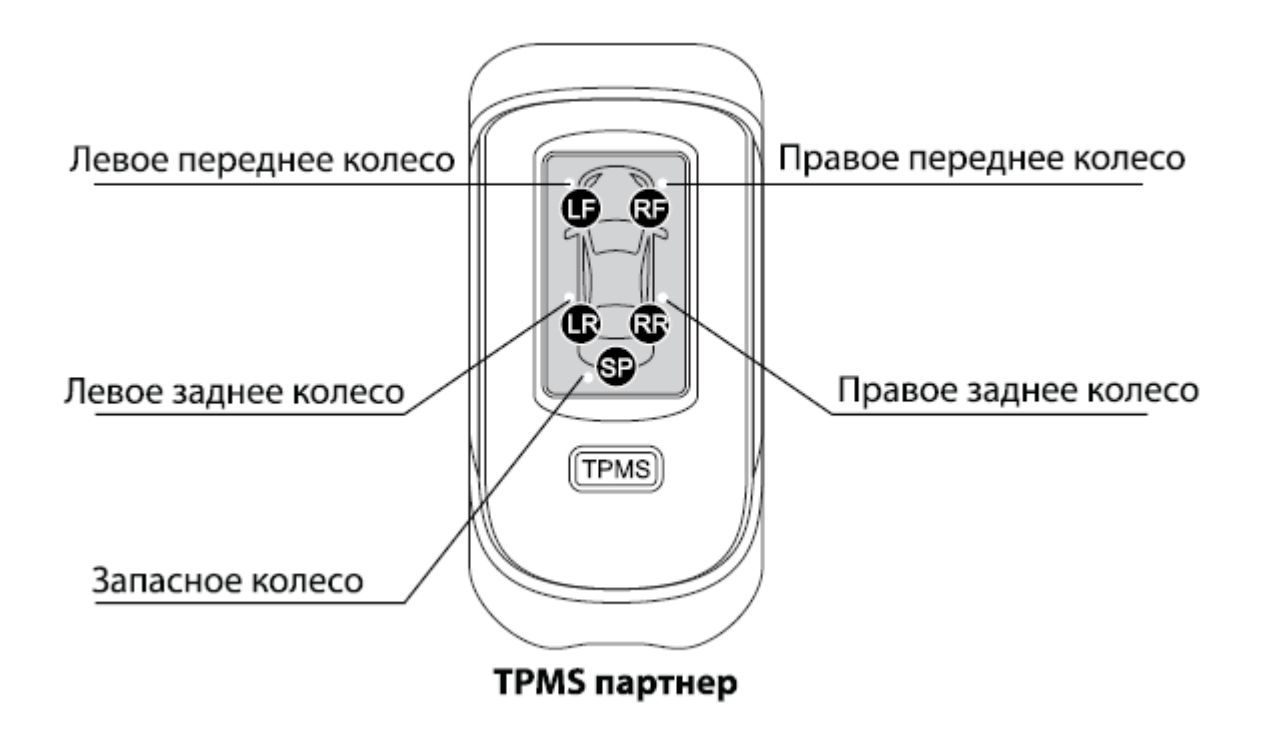

- 1. включите TPMS партнер
- 2. поднесите устройство к вентилю (например, к левому колесу) и нажмите один раз соответствующую кнопку (LF). Рядом с кнопкой на 4сек загорится лампочка. Это означает, что расположение колеса распознано.
- 3. повторите пункт 2 для всех остальных датчиков
- 4. после того, как все датчики будут распознаны и загорятся все соответствующие лампочки, поднесите устройство к индикатору
- 5. включите индикатор и войдите в меню программирования (нажмите кнопку дистанционного управления пять раз)
- 6. нажмите кнопку «TPMS» на TPMS партнере один раз, индикатор издаст один звуковой сигнал в подтверждение того, что программирование прошло успешно.